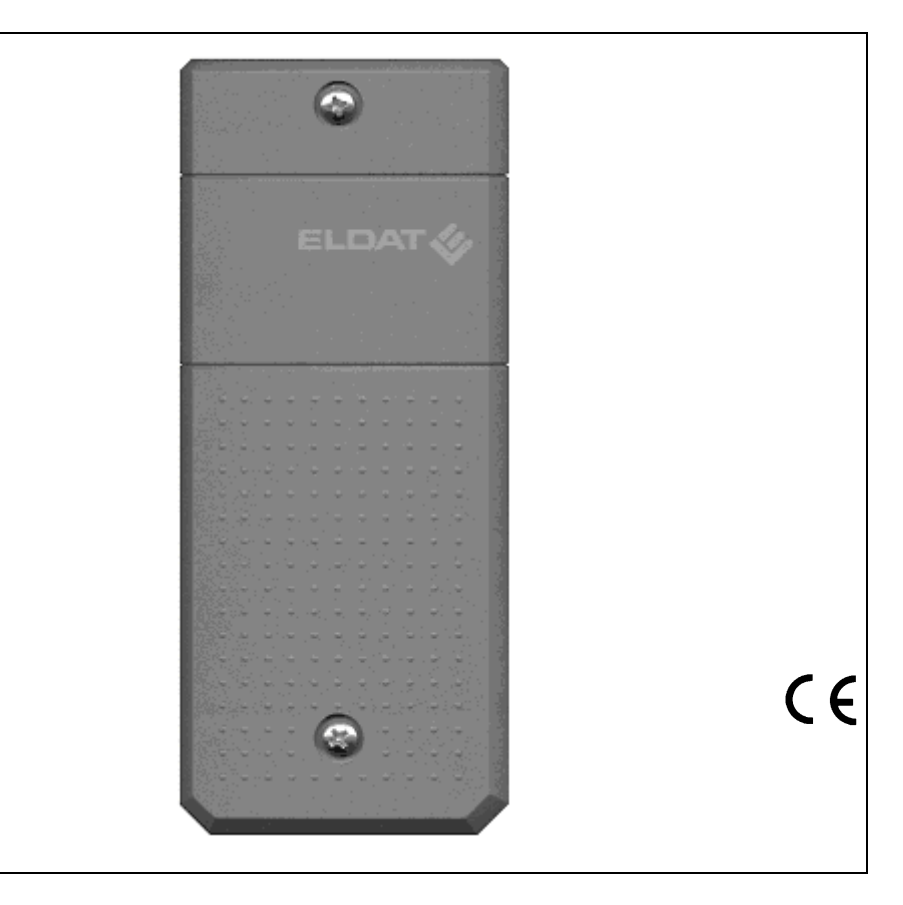

# **Repeater RTR01** Bedienungsanleitung

**RTR01-4101M-03** 12 V DC **RTR01-4101M-06**

 $230 \text{ V AC}$ 

# **Kundendienst**

Sollten trotz sachgerechter Handhabung<br>Störungen auftreten oder wurde das Gerät<br>beschädigt, wenden Sie sich bitte an Ihren Händler oder an folgende Adresse:

ELDAT GmbH Im Gewerbepark 14 15711 Zeesen/Deutschland Telefon: + 49 (0) 33 75 / 90 37-310 Telefax: + 49 (0) 33 75 / 90 37-90 Internet: www.eldat.de E-Mail: info@eldat.de

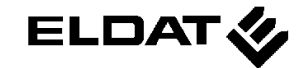

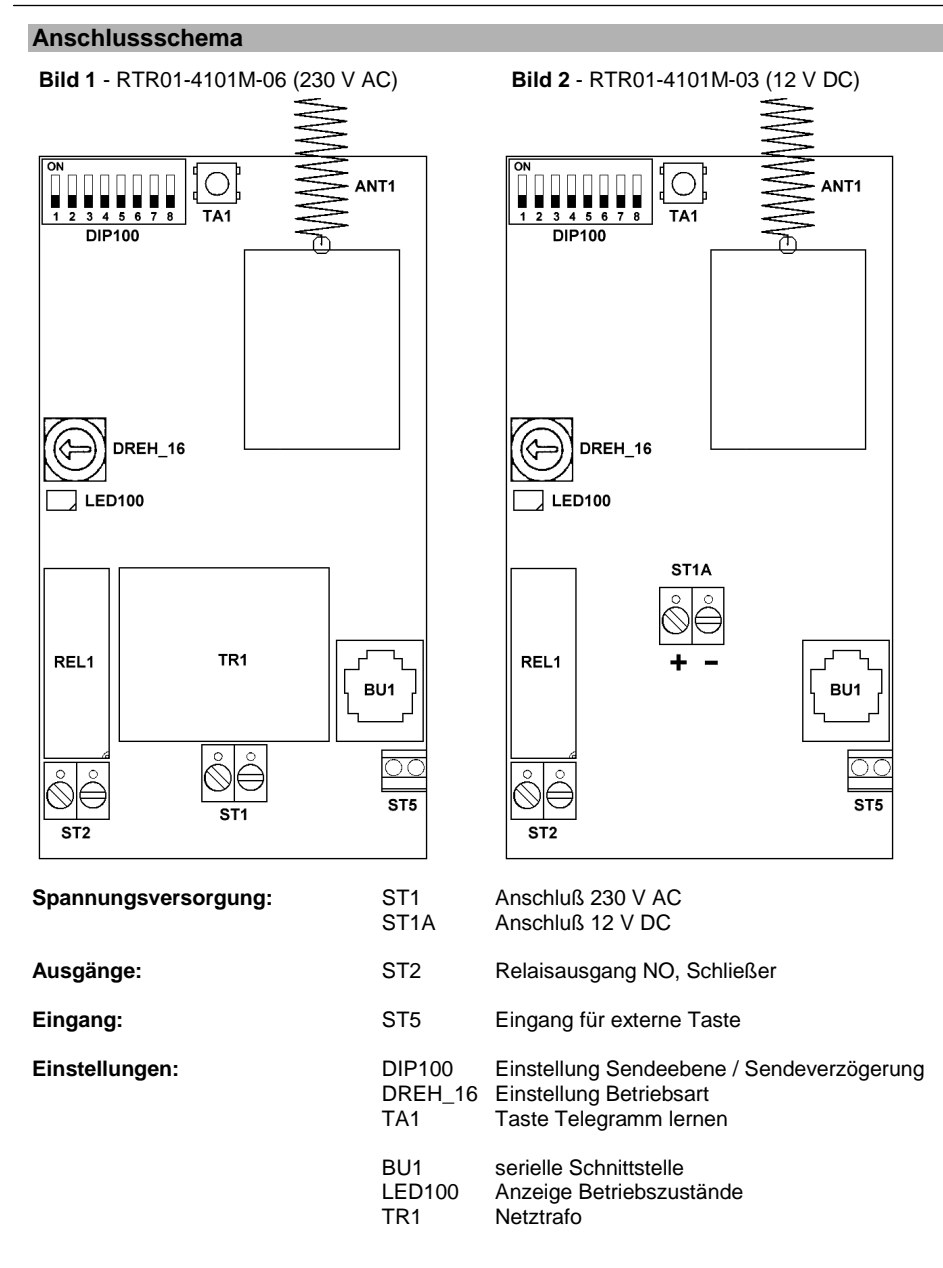

# **Bedienungsanleitung**

#### **Notizen:**

#### **Reinigen**

- Wischen Sie das Gehäuse vorsichtig mit einem feuchten, fusselfreien Lappen ab.
- Verwenden Sie keine lösungsmittelhaltigen Reiniger. Diese gefährden Ihre Gesundheit und zerstören die Gehäuseoberfläche.

# **Entsorgungshinweise**

**Altgeräte und Batterien dürfen nicht mit dem Hausmüll entsorgt werden!** 

Entsorgen Sie das Altgerät über eine Sammelstelle für Elektronikschrott oder über Ihren Fachhändler.

Entsorgen Sie das Verpackungsmaterial in die Sammelbehälter für Pappe, Papier und Kunststoffe.

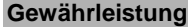

Innerhalb der gesetzlichen Garantiezeit beseitigen wir unentgeltlich Mängel des Gerätes, die auf Material- oder Herstellungsfehler beruhen, durch Reparatur oder Umtausch. Die Garantie erlischt bei Fremdeingriff.

# **Konformität**

Dieses Produkt erfüllt die  $C \in$  wesentlichen Anforderungen der R&TTE-Richtlinie 1999/5/EG.

Für den Einsatz in: EU/CH/FL/IS/N

Die Konformitätserklärung ist auf folgender Internetseite abrufbar: www.eldat.de.

# **Technische Daten**

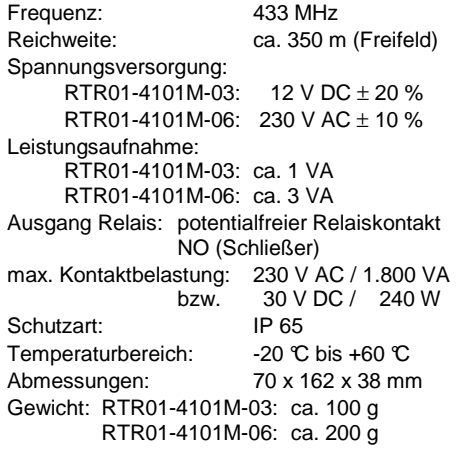

#### **Bestimmungsgemäßer Gebrauch**

Der Repeater ist ausschließlich als Empfangsund Sendeeinheit für 48-Bit-Funktelegramme mit ELDAT-Kennung entwickelt und gefertigt worden!

Der Hersteller haftet nicht für Schäden, die durch unsachgemäßen oder bestimmungsfremden Gebrauch entstehen!

#### **Allgemeine Hinweise**

Der Repeater arbeitet im 433 MHz-Bereich, der auch von anderen Funkdiensten genutzt wird. Daher kann es durch Geräte, die auf der gleichen bzw. benachbarten Frequenz arbeiten, zu Einschränkungen des Betriebs und der Reichweite kommen.

Die Empfangsleistung kann von mehreren Faktoren gestört werden:

- Montageort
- nicht entstörte Geräte und Anlagen
- andere Sender im Frequenzbereich
- Wetterlage, u. a.

Wenden Sie sich bei nicht behebbaren Störungen an den Fachbetrieb oder den Hersteller.

#### **Sicherheitshinweise**

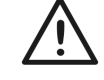

Bevor Sie das Produkt anschließen und bedienen, lesen Sie bitte diese Anleitung sorgfältig durch!

 Bei Sach- oder Personenschäden, die durch Nichtbeachten der Bedienungsanleitung und insbesondere der Sicherheitshinweise verursacht werden, übernehmen wir keine **Haftung!** 

**Achtung! Die elektrische Installation und Inbetriebnahme darf nur von einem zugelassenen Elektrofachbetrieb durchgeführt werden.** 

Beachten Sie bei der Installation die angegebene Betriebsspannung.

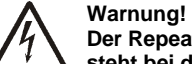

 **Der Repeater RTR01-4101M-06 steht bei der Programmierung unter Spannung! Berühren Sie nicht die Anschlußklemmen ST1! Verwenden Sie nur geeignetes Werkzeug!** 

Lassen Sie nichtfunktionierende Geräte vom Hersteller überprüfen! Nehmen Sie keine eigenmächtigen Veränderungen am Gerät vor!

#### **Lieferumfang**

Repeater

 Befestigungsmaterial (Schrauben und Dübel) Bedienungsanleitung Serielles Anschlusskabel

# **Funktionsbeschreibung**

Der Repeater ist ein 433 MHz Empfangs- und Sendemodul zur Funkreichweitenverbesserung.

Der Repeater empfängt 48-Bit Telegramme mit ELDAT Kennung und leitet sie an einen nachfolgenden Repeater oder den Empfänger weiter und erzielt damit eine Verlängerung der Übertragungsstrecke.

Durch das Einstellen einer Sendeebene und einer Sendeverzögerung ist der Einsatz mehrerer Repeater (kaskadierter Betrieb) zur weiteren Reichweitenerhöhung möglich.

#### **Anschließen und Montieren**

- 1. Schrauben Sie den Gehäusedeckel ab.
- 2. Klemmen Sie die Versorgungsspannung und evtl. zu schaltende Verbraucher entsprechend Anschlußschema an den Anschlussklemmen ST1 (230 V AC -**Bild 1)**bzw. ST1A (12 V DC-**Bild 2)** an.

### **Max. Belastung:**

 • Die maximale Belastung für die Relaiskontakte beträgt: 230 V AC 1.800 VA 30 V DC 240 W

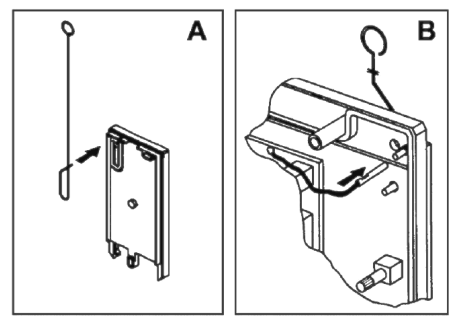

- 3. Bauen Sie die Stabantenne ein (**Bild A**).
- 4. Schließen Sie die Antennenleitung an (**Bild B**).
- 5. Befestigen Sie den Gehäuseboden am Montageort.
- 6. Schrauben Sie den Gehäusedeckel wieder auf.

#### **Hinweise:**

- Bringen Sie den Funkrepeater nicht in der Nähe von Metallteilen an.
- Richten Sie bei Empfangsstörungen die Antenne neu aus, oder montieren Sie das Gerät an einem anderen Ort.
- Führen Sie vor der endgültigen Anbringung einen Probebetrieb durch, um den Standort zu optimieren.

#### **Inbetriebnahme**

Nach dem Zuschalten der Versorgungsspannung ist das Gerät betriebsbereit:

- 1. Lernen Sie das Telegramm des Handsenders auf Ihren Empfänger (s. Bedienungsanleitung des Empfängers).
- 2. Bauen Sie die Funkstrecke entsprechend Bild 3 oder Bild 4 auf.
- 3. Senden Sie an den Repeater.
- 4. Der Repeater leitet das eingehende Telegramm an den Empfänger weiter.

#### **Hinweis:**

 Nur Repeater mit der Ebeneneinstellung 0 können Handsendertelegramme aufnehmen und weiterleiten.

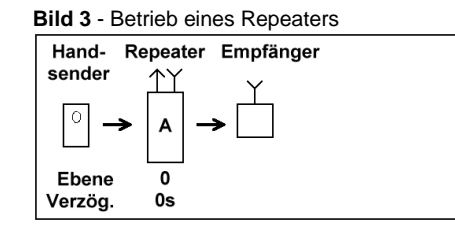

Zum Betrieb mehrerer Repeater sind **Sendeebene** und ggf. **Sendeverzögerung** einzustellen. Lesen Sie dazu die entspr. Kapitel.

#### **Bild 4** - Betrieb mehrerer Repeater

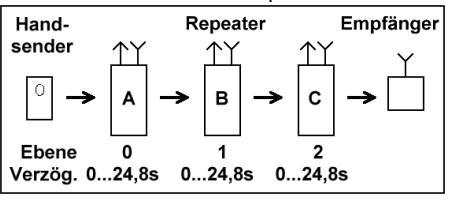

### **Sendeebene einstellen**

Die Ebenen sind beim Einsatz mehrerer Repeater (kaskadierter Betrieb) für die korrekte Übertragungsrichtung eines Telegramms von Bedeutung. Ein Telegramm wird immer an

# Telegrammaufbau "Sender-Telegramm an PC":

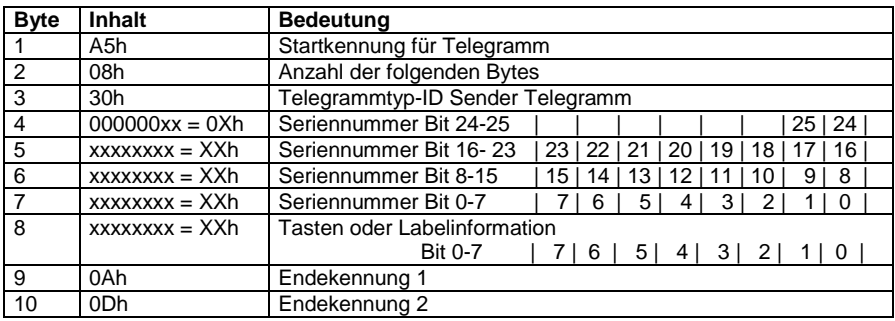

#### Telegrammaufbau "Daten-Telegramm an PC":

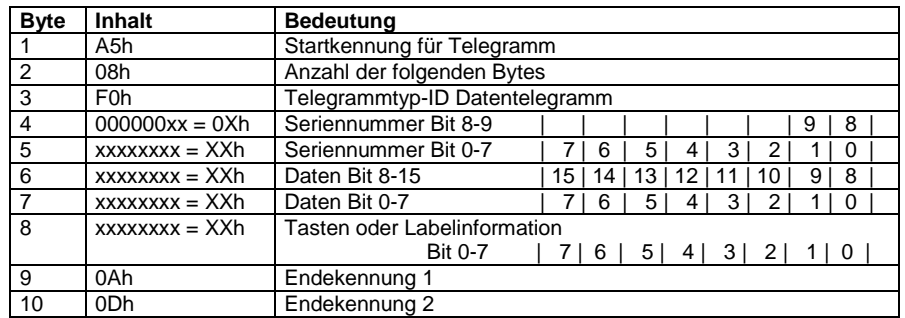

Telegrammaufbau "Sender-Telegramm von PC":

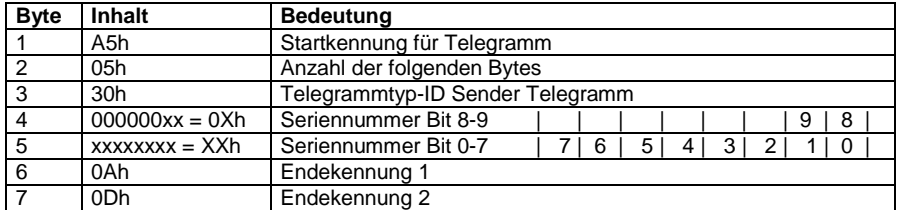

#### **Serielle Schnittstelle**

Über die serielle Schnittstelle (BU1) können die vom Repeater empfangenen Telegramme an einem PC geleitet und ausgewertet werden.

Ebenfalls können am PC Telegramme (Seriennummern 0 - 1023) erzeugt und über den Repeater ausgesendet werden.

## Funktionen:

- volle Repeaterfunktionalität
- Empfangen von Telegrammen und Weiterleitung an den PC
- Senden von bis zu 1024 Telegrammen über PC möglich
- Spezielle Betriebsart A (Schalterstellung DREH\_16) zum Anlernen von PC generierten Telegrammen in Empfängern
- Zyklische Sendeaufforderung für Test und PC- Sendesynchronisierung

#### Inbetriebnahme:

 Schließen sie den Repeater mit dem mitgelieferten Kabel an die serielle Schnittstelle ihres PCs an. Konfigurieren sie die gewählte Schnittstelle gemäß folgender Tabelle:

#### Einstellungen für die serielle

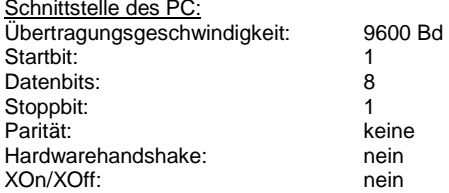

#### Anschlußbelegung 9-pol.Sub-D Buchse:

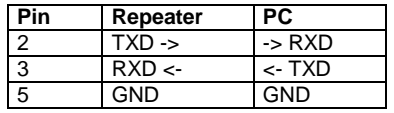

 Gemäß den nachfolgenden aufgeführten Tabellen können die verschiedenen Senderund Datentelegramme ausgewertet werden.

#### Empfangen von Telegrammen:

 Starten sie ein entsprechendes Terminalprogramm mit hexadezimaler Darstellungsmöglichkeit. Da der Repeater alle 2 sec. das Kommando "Sendeanforderung an PC" (A5h 04h 1Bh 00h 0Ah 0Dh) an den PC sendet, können sie die Schnittstelleneinstellung sehr einfach überprüfen.

#### Senden von Telegrammen:

 Es besteht ebenfalls die Möglichkeit, PCerzeugte Telegramme mit den Seriennummern 0 - 1023 über den Repeater auszusenden. Das Aussenden dieser Nummern wird durch das Kommando "Sendeanforderung an PC". synchronisiert. D.h. nach jedem Empfang dieses Kommandos ist das PC-Telegramm zu senden.

 Um die Seriennummern in die Empfänger einlernen zu können, ist der Drehschalter DREH\_16 auf die Betriebsart B einzustellen. Dabei wird die Repeaterfunktionalität abgeschaltet und nur das zu lernende Telegramm ausgesendet.

#### **Wichtig!**

 Um einen korrekten Repeaterbetrieb zu gewährleisten, stellen sie den Drehschalter wieder in seine Stellung für die gewünschte Betriebsart zurück.

### Telegrammaufbau "Sendeanforderung an PC":

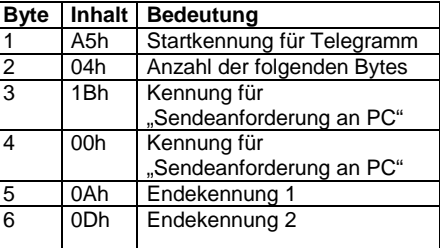

# **Bedienungsanleitung**

einen Repeater der nächst höheren Ebene gesendet. Quittungstelegramme werden in umgekehrter Richtung weitergeleitet.

#### **Hinweise:**

- Nur Repeater mit der Ebeneneinstellung 0 können Handsendertelegrame aufnehmen.
- Der erste Repeater ist daher immer auf die Ebene 0 einzustellen.
- Von Repeater zu Repeater ist dann die Ebeneneinstellung um 1 zu erhöhen **(s. Bild 4).**

Am Dip-Schalter DIP100 wird mit DIP 1-2-3 die Ebene des Repeaters eingestellt. Alle Schalter auf '0FF' bedeutet 0. Ebene und alle Schalter auf 'ON' bedeutet 7. Ebene.

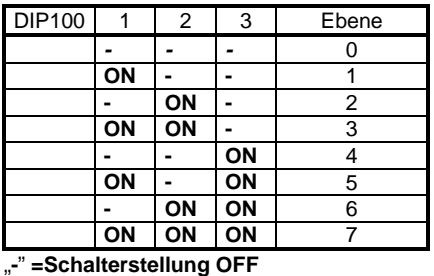

#### **Sendeverzögerung einstellen**

Die Sendeverzögerung bewirkt das kurze Zwischenspeichern des empfangenen Signals im Repeater. Es wird dann nach der gesetzten Verzögerungszeit auf der gleichen Frequenz an den nächsten Repeater weiter gesendet.

Um Doppelempfang bei Überreichweiten auszuschließen ist beim Einsatz mehrerer Repeater mit gleicher Sendeebene für jeden Repeater eine unterschiedliche Verzögerungszeit einzustellen.

Die Verzögerungszeit (Delay) ist am Schalter DIP100 mit DIP 4-5-6-7-8 in 800 ms-Schritten einstellbar.

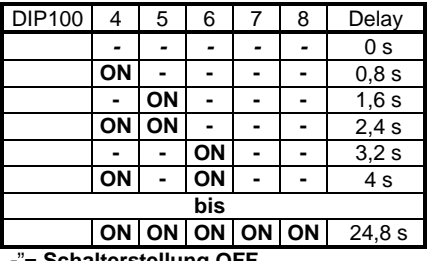

"**-**"**= Schalterstellung OFF** 

#### **Betriebsarten**

Mit dem DREH\_16 Drehschalter werden die Betriebsarten des Repeaters eingestellt:<br><u>Betriebsart: Schalterstellung DREH\_16</u>

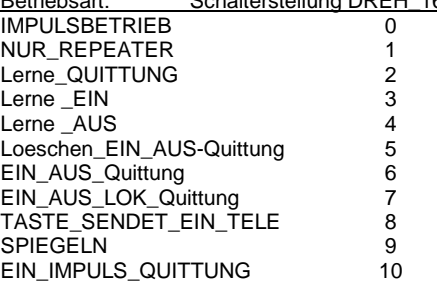

#### **0: IMPULSBETRIEB**

Funktion: Der Repeater gibt jedes empfangene Telegramm nach der eingestellten Verzögerungszeit weiter. Wird ein Telegramm empfangen, daß unter Schalterstellung 2 oder 3 eingelernt wurde, dann wird der Relaisausgang für ca. 1s geschaltet.

Anwendung: Funktions- und Empfangstest eines Repeaters / einer Repeaterkette.

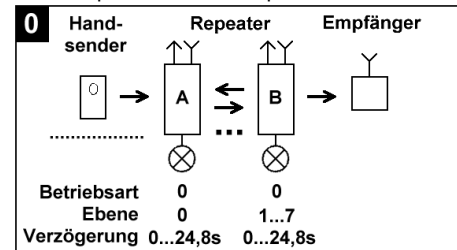

## **1: NUR\_REPEATER (Werkseinstellung)**

 Funktion: Der Repeater gibt jedes empfangene Telegramm nach der eingestellten Verzögerungszeit weiter.

 Anwendung: Weiterleitung bzw. Verstärkung von ELDAT-Telegrammen.

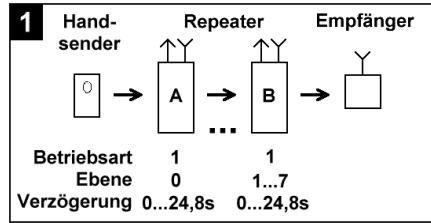

#### **2: Lerne\_QUITTUNG**

 Es wird ein Telegramm gelernt, daß beim Empfang in den Betriebsarten EIN\_AUS\_ Quittung und EIN\_AUS\_LOK\_Quittung als Quittungstelegramm zurückgesendet wird (s. Kapitel "Telegramme lernen").

#### **3: Lerne\_EIN**

 Es wird ein Telegramm gelernt, daß beim Empfang das Relais einschaltet (s. Kapitel "Telegramme lernen").

#### **4: Lerne\_AUS**

 Es wird ein Telegramm gelernt, daß beim Empfang das Relais ausschaltet (s. Kapitel "Telegramme lernen").

#### **5: Loeschen\_EIN\_AUS\_Quittung**

 Alle gelernten Telegramme werden gelöscht (s. Kapitel "Telegramme lernen").

#### **6: EIN\_AUS\_Quittung**

 **(Nur Repeater mit Ebeneneinstellung 1...7)** Funktion: Der Repeater gibt jedes empfangene Telegramm nach der eingestellten Verzögerungszeit weiter. Wird ein Telegramm empfangen, daß unter Schalterstellung 3 (Lerne\_EIN) oder 4 (Lerne\_AUS) eingelernt wurde, dann wird zusätzlich das unter Schalterstellung 2 (Lerne\_QUITTUNG) eingelernte Telegramm gesendet.

 Anwendung: Überwachung einer Funkstrecke zwischen mehreren Repeatern, Schaltvorgang mit Rückmeldung.

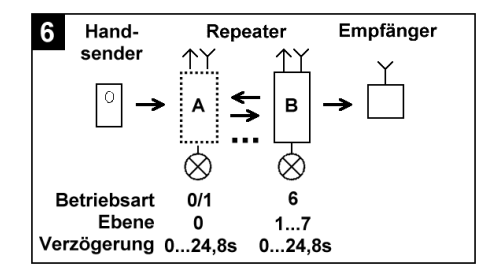

# **7: EIN\_AUS\_LOK\_Quittung**

 **(Nur Repeater mit Ebeneneinstellung 1...7)**Funktion: Der Repeater gibt jedes empfangene Telegramm nach der eingestellten Verzögerungszeit weiter. Wird ein Telegramm empfangen, daß unter Schalterstellung 3 (Lerne\_EIN) eingelernt wurde, und danach ein Telegramm, daß unter Schalterstellung 4 (Lerne\_AUS) eingelernt wurde, dann wird zusätzlich das unter Schalterstellung 2 (Lerne\_QUITTUNG) eingelernte Telegramm gesendet.

 Anwendung (in Verbindung mit anderen Repeatern): (Pflege-)Notrufe, Störmeldungen, Schaltvorgänge mit Rückmeldung und mit lokaler Quittung, Überwachung einer Funkstrecke zwischen mehreren Repeatern.

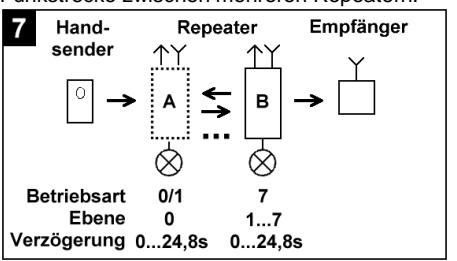

# **8: TASTE\_SENDET\_EIN\_TELE**gramm **(Nur Repeater mit Ebeneneinstellung 0)**Funktion: Empfängt der Repeater das unter

Schalterstellung 2 (Lerne\_QUITTUNG) eingelernte Telegramm, erfolgt eine Relaisimpulsausgabe.

 Empfängt der Repeater das unter Schalterstellung 3 (Lerne\_EIN) oder 4 (Lerne\_AUS) eingelernte Telegramm, so erfolgt die entsprechende Relaisausgabe (EIN oder AUS).

# **Bedienungsanleitung**

Anwendung (in Verbindung mit anderen Repeatern): (Pflege-)Notrufe, Störmeldungen, Schaltvorgänge mit Rückmeldung und mit lokaler Quittung, Überwachung einer Funkstrecke zwischen mehreren Repeatern. 8 Hand-Empfänger Repeater

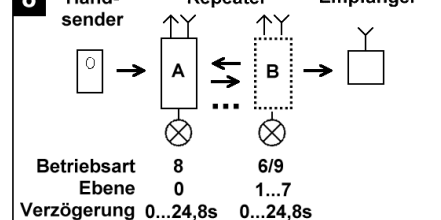

# **9: SPIEGELN**

 **(Nur Repeater mit Ebeneneinstellung 1...7)**Funktion: Es werden alle Repeatertelegramme, die von einer kleineren Ebene kommen, nach der eingestellten Verzögerungszeit gespiegelt. Zusätzlich schalten alle Repeatertelegramme das Relais ein, nur das unter Schalterstellung 4 (Lerne\_AUS) eingelernte Telegramm schaltet das Relais wieder aus.

 Anwendung (in Verbindung mit anderen Repeatern): (Pflege-)Notrufe, Störmeldungen, Schaltvorgänge mit Rückmeldung und mit lokaler Quittung, Überwachung einer Funkstrecke zwischen mehreren Repeatern.

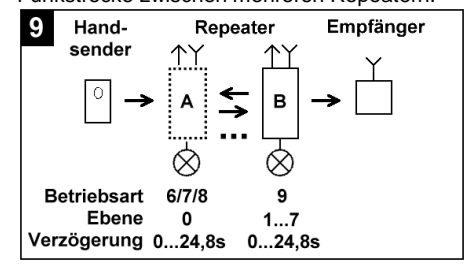

# **10: EIN\_IMPULS\_QUITTUNG**

 Empfängt der Repeater ein unter Schalterstellung 3 (Lerne\_EIN) eingelerntes Telegramm, dann erfolgt eine Relaisimpulsausgabe, und ein auf Schalterstellung 2 eingelerntes Quittungstelegramm wird zurückgesendet.

## **Telegramme lernen**

**Warnung!** 

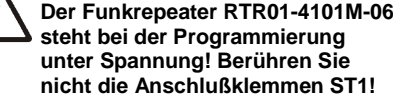

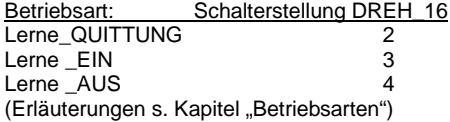

#### Telegramm lernen:

- Drehschalter DREH\_16 auf die gewünschte Betriebsart 2, 3 oder 4 einstellen.
- Taste TA1 ca. 2 s drücken, bis die LED100 blinkt.
- Taste TA1 loslassen.
- Innerhalb von 30 s die Taste des Handsenders betätigen, die gelernt werden soll.

Das Telegramm des Handsenders wurde erfolgreich gelernt, wenn die LED100 ca. 2 s leuchtet. Je Betriebsart kann ein unterschiedliches Telegramm gelernt werden.

#### **Telegramme löschen**

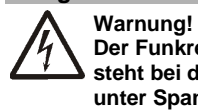

 **Der Funkrepeater RTR01-4101M-06steht bei der Programmierung unter Spannung! Berühren Sie nicht die Anschlußklemmen ST1!** 

Betriebsart: Schalterstellung DREH\_16

Loeschen\_EIN\_AUS-Quittung 5 (Erläuterungen s. Kapitel "Betriebsarten")

#### **Achtung: In dieser Betriebsart werden alle gespeicherten Telegramme gelöscht:**

- Drehschalter DREH\_16 auf die Betriebsart 5 einstellen.
- Taste TA1 ca. 2 s drücken, bis die LED LED100 kurz aufleuchtet.
- Taste TA1 loslassen.

Alle Telegramme wurden gelöscht, wenn die LED100 ca. 2 s leuchtet.